# プログラム1 疾病診断用プログラム 管理医療機器 X線画像診断装置ワークステーション用プログラム (JMDN コード: 40935012) 3mensio ワークステーション

#### 【形状・構造及び原理等】

本プログラムは、X線コンピュータ断層撮影装置 (CT) や PACS 装置 で得られた X 線画像を更に処理して診療のために提供するプログラ ムである。

本プログラムは汎用 IT 機器にインストールして使用する。本品は ダウンロードで提供される。

#### 機能

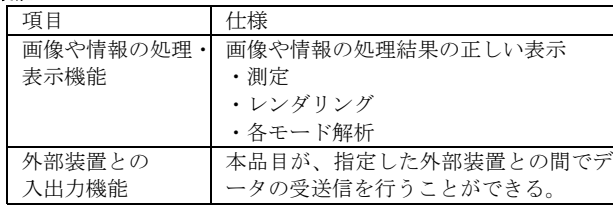

# 付帯機能

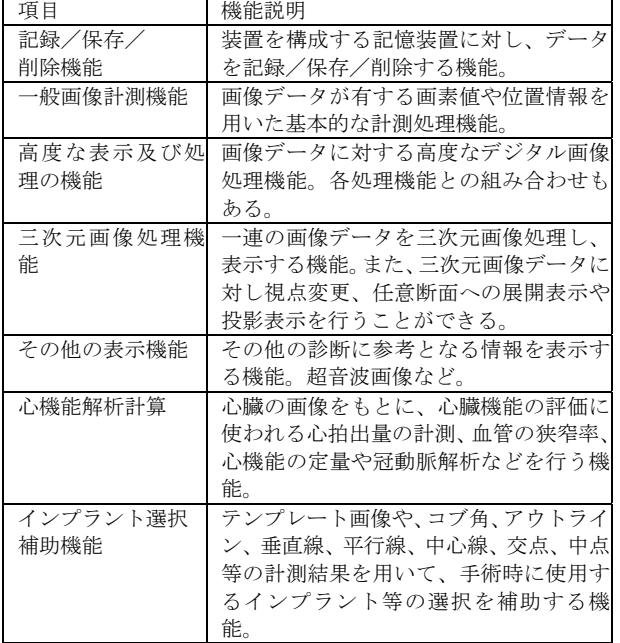

# 作動・動作原理

画像を保管しているサーバーから画像を受信し、診療のために表示、 出力する。

解析結果を保存することができる。

画像等の情報通信は DICOM 規格に準拠している。

接続例: 汎用 IT 機器は「使用方法」欄に記載した仕様を満たすも のであること。

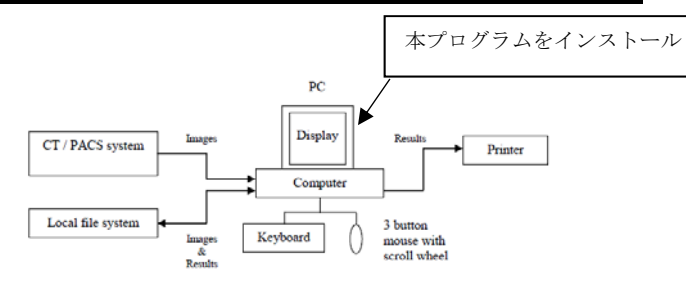

## 【使用目的又は効果】

画像診断装置等から提供された人体の画像情報をコンピュータ処 理し、処理後の画像情報を診療のために提供すること。

#### 【使用方法等】

1. 動作環境及び事前準備 本品目は、下記の仕様を満たす汎用 IT 機器に製造販売業者が指定 した方法(添付文書またはプログラムに含めた電磁的記録に記載さ

れた手順)でインストールして使用する。

## 動作環境

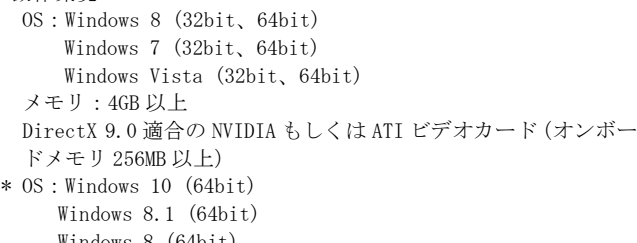

Windows 8 (64bit) Windows 7 SP1 (64bit)

メモリ:8GB 以上

 DirectX 11 適合のビデオハードウェア。Intel integrated video card の場合は Intel 4000 以上

## 2. 使用準備

(1) インストール先の機器の電源を入れる。

- (2) 本プログラムを起動する。
- 3. 操作
	- (1) 画像データを取得する。
	- (2) 機能を選択する。
	- (3) 三次元画像表示等を行う。
	- (4) 結果を保存する。
- 4. 終了
	- (1) 終了アイコンをクリックするかあるいはメニュー項目 から終了機能を選択し本プログラムを終了させる。
	- (2) 必要に応じて電源を切る。

#### 【製造販売業者及び製造業者の氏名又は名称等】

\*選任製造販売業者:ヴォーパル・テクノロジーズ株式会社 電話番号:03-5544-8340

製造業者:Pie Medical Imaging BV パイメディカルイメージング社(オランダ)

取扱説明書を必ずご参照下さい